# OpenFOAMはじめてのかたへ

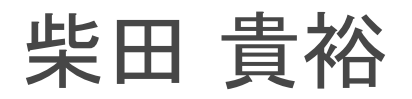

# OpenFOAMとは

• OpenFOAM 英国OpenCFD社が開発したCFDソフト 商用コードからオープンソース化

• OpenFOAMの特徴 ① 充実したソルバ ② カスタマイズしやすさ

#### 充実したソルバ( OFWikiJa ユーザーガイ ) ド **1.6**系和訳より

#### 基礎的な CFD コード

IaplacianFoam potentialFoam

scalarTramportFoam

#### 非圧縮性液れ

boundaryFoam

channelFoam icoFoam nonNewtonianlcoFoam pimpleDyMFoam

pimpleFoam

pisoFoam shallowWaterFoam simpleFoam

#### 圧縮性流れ

rhoCentralFoam

rhoPimpleFoam

rhoPisoFoam rhoPorousSimpleFoam

rhopSonicFoam rhoSimpleFoam

rhoSonicFoam sonicDvMFoam

sonicFoam sonicLiquidFoam

#### 多層流

bubbleFoam cavitatingFoam

compressibleInterDyMFoam

compressibleInterFoam

interDyMFoam

interFoam

interPhaseChangeFoam

52, 1992, 1992, 199

国体の熱拡散のような単純なラブラス方程式を解く シンプルなポテンシャル流のコード、完全ナビエ・ストークスコー ドを解く際の保存された初期値の生成にも使用できる パッシブスカラの輸送方程式を解く

1次元の乱流用の定常状態ソルパで、通常、解析では波入口で境 界層条件を発生させます。 チャネル内流れ用の非圧縮LES 非圧縮性。簡流の速度-圧力ソルパ、非ニュートン流体も可 非ニュートン流体の非圧縮性、層流の非定常ソルバ ダイナミックメッシュをもつニュートン流体の非圧縮性。乱流の PIMPLE (SIMPLE と PISO の融合) アルゴリズムによる非定常 ソルバ PIMPLE (SIMPLE と PISO の融合) アルゴリズムによる非圧縮 性、乱流の、大きな時間ステップの非定常ソルバ

非圧縮性流れの非定常ソルバ 同転を伴う非粘性浅水方程式の非定常ソルバ 非圧縮性、乱流の定常状態ソルバ

Kurpatov と Tadmor の中央風上スキームに基づいた密度ペース の圧縮性波ソルバ 冷暖部やそれに似た問題のための圧縮性の層度および乱流用の非 定常ソルバ 圧縮性の層流および乱流用の非定常 PISO ソルバ RANS 乱波モデルと、多孔性を効的または陽的に扱う、圧縮性波 体のための非定常乱流ソルバ 圧力・密度ペースの圧縮性流ソルバ 層流および RANS による乱流の圧縮性流体周定常状態 SIMPLE りルバ 密度ペースの圧縮性流ソルバ 移動メッシュを伴う、遷善速または超音速用の、層流および乱流 の圧縮性気体周ソルバ

通音速または超音速用の、層流および乱波の圧縮性気体ソルパ 遊音速または超音速用の、層流圧縮性液体ソルパ 液体の中の気泡のように非圧縮分散性2相2液体ソルバ バロトロピック (順圧) 状態方程式に基づく非定常のキャビテー ション用コード VOF (volume of fluid) 体積割合に基づいた界面補獲法による不 源和流体の圧縮性、等温2相流用ソルバ、移動メッシュや、アダ

プティブ再メッシングも含めたメッシュトポロジの変化にも対応 VOF (volume of fluid) 体積割合に基づいた界面補備法による不 医和流体の圧縮性·等温2相流用ソルバ VOF (volume of fluid) 体積割合に基づいた界面補護法による不混 和流体の非圧縮性·等温2相流用ソルバ、移動メッシュや、アダ プティブ再メッシングも含めたメッシュトポロジの変化にも対応 VOF (volume of fluid)体積割合に基づいた界面補護法による不 温和液体の非圧縮性·等温2相流用ソルバ 相変化(キャビテーションなど)を伴なう、不温和液体の非圧縮 性·等温2相流用ソルバ、VOF (volume of fluid) 体積割合に基づ いた界面補補法を用いる。

multiphaseInterFoam 界面捕獲と、それぞれの相での接触角効果を考慮した非圧縮性 n 相流ソルバ settlingFoam 分散相の設定シミュレーション用の非圧縮2相流コード twoLiquidMixingFoam 2層の非圧縮性流れを混合したソルバ twoPhaseEulerFoam 液体の中の気体の泡のように分散した状態の2層の非圧縮性流れ のシステム 直接数値シミュレーション (DNS) 直方体中の等方性互流のための直接数値解法 (DNS) コード druFoam 燃烧 coldEngineFoam 内燃機関のコールドフローのソルバ dieselEngineFoam ディーゼルエンジン用噴射・燃焼用ソルバ dieselFoam ディーゼル噴射・燃焼周ソルバ engineFoam エンジン内部の燃焼用ソルバ PDRFoam 乱流モデルを伴う圧縮性予混合または部分予混合燃焼用ソルバ reactingFoam 化学反応を伴う燃焼用ソルバ rhoReactingFoam 密度ペースの熱力学パッケージによる化学反応を作う燃焼用ソル 15 XiFoam 乱流モデルを作う圧縮性予混合または部分予混合燃焼用コード 熱輸送と浮力膨動流れ buoyantBoussinesqPisoFoam 浮力を伴う非圧縮性温液用素定常ソルパ buoyantBoussinesgSimpleFoam 浮力を伴う非圧縮性乱波用定常状態ソルバ buoyantPisoFoam 換気・熱輸送のための、浮力を伴う圧縮性乱接用非定常ソルパ buoyantSimpleFoam 浮力を伴う圧縮性乱波周定常状態ソルバ buoyantSimpleRadiationFoam 放射を考慮した、換気・熱輸送のための、浮力を伴う圧縮性乱波 周定常秋盤ソルバ chtMultiRegionFoam 個体領域と流体領域の間の熱輸送を連成するため、heatConductionFoam と buoyantFoam を融合させたもの 粒子追跡流 coalChemistryFoam 石炭・石灰石パーセルの噴射を作う圧縮管乱流用非定常ソルバ porousExplicitSourceReactingParcelFoam 陽的なソースを含む、多孔質媒体のラグランジュ型パーセルの反 応を作う圧縮性層流·乱流用非定常 PISO ソルパ reactingParcelFoam ラグランジュ型パーセルの反応を伴う圧縮性解波・乱進用非定常 PISO ソルパ uncoupledKinematicParcelFoam 単一の運動学的粒子雪の受動的輸送用の非定常ソルバ 分子動力学法 分子動力学系の平衡化や前処理を行う mdEquilibrationFoam mdFoam 流体力学のための分子動力学ソルバ 直接シミュレーション·モンテ·カルロ法 dumcFoam 直接シミュレーション・モンテ・カルロ (DSMC) 法 電磁波体 electrostaticFoam 静電方程式ソルバ 磁場の影響によって誘発される非圧縮性層流の電磁流体 (MHD) inhdFoam 周ソルバ 周兆広力保护

solidDisplacementFoam 選択が自由な熱拡散と熱応力をもった線形弾性や固体の微小ひず みの非定常分離有限体積ソルバ solidEquilibriumDisplacementFoam 固体の線形弾性や微小ひずみの定常状態分離有限体積ソルバ、熱 拡散と熱応力も扱える。

#### 金融工学

financialFoam

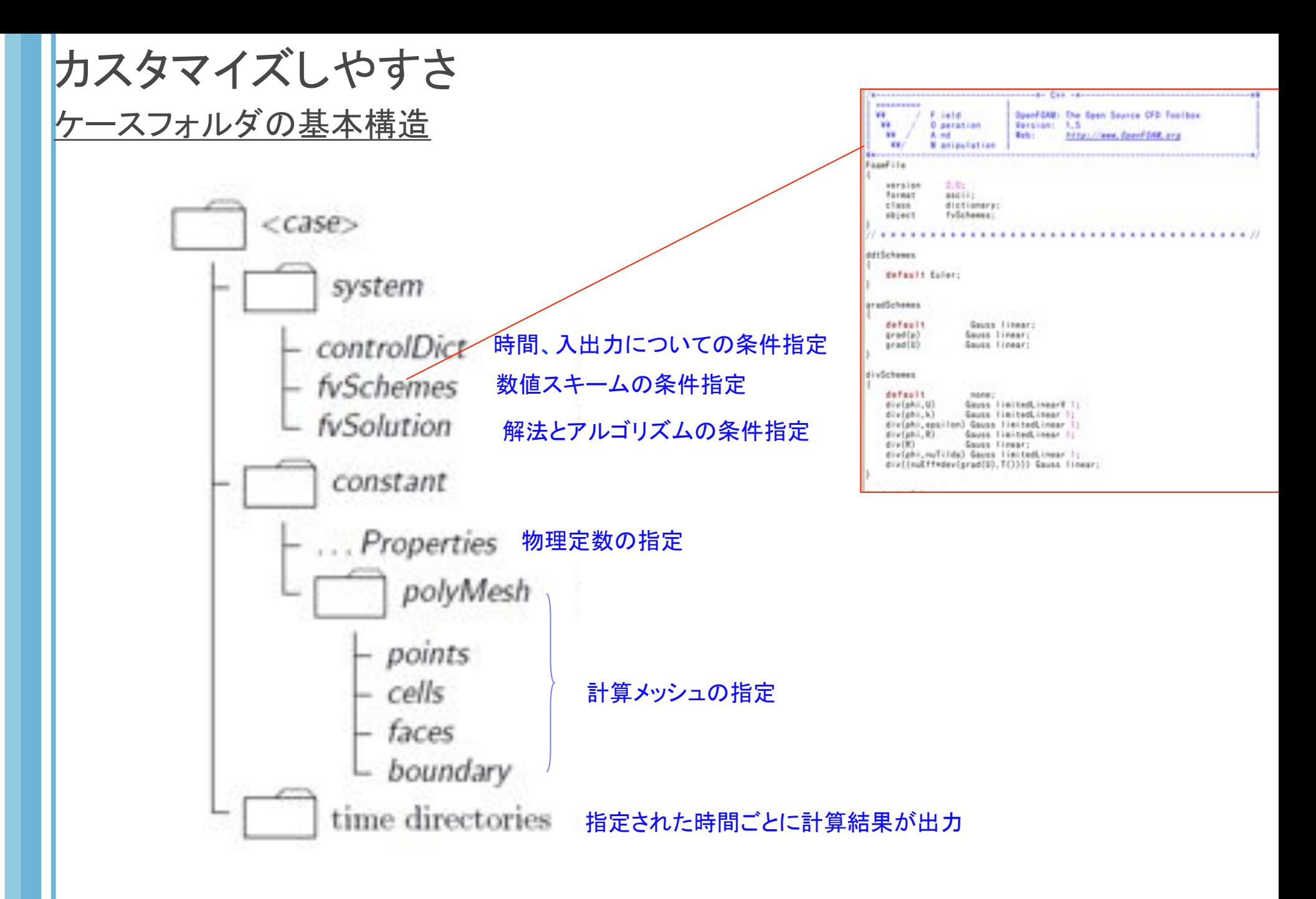

OpenFOAMのインストール 1 環境

OpenFOAMはLinux専用のソフトウェア。Windowsユーザーの選択肢は以下の7つ

#### そのままDEXCS(Vmware)

[1] 仮想OS VmwareにDEXCS(OpenFOAMと構造解析ソフトがプリインストールされたソフト)を 入れる。

#### VmwareでLinux環境を作る

- [2] VmwareにLinuxを入れ、DEXCSをインストール
- [3] VmwareにLinuxを入れ、OpenFOAMをインストール

Dual BootでLinux環境を作る

[4] WindowsとLinuxのDual bootにし、Linux側にDEXCSをインストール

[5] WindowsとLinuxのDual bootにし、Linux側にOpenFOAMをインストール その他

- [6] OpenFOAM for MS Windows
- [7] VNCサーバ

初めてOpenFOAMを使う場合には、仮想OS Vmwareを使うのがおすすめ 少し古いバージョンでもいいから手っ取り早くOpenFOAMを使いたい → [1] 最新のバージョンのOpenFOAMを使いたい → [3]

# OpenFOAMのインストール 2 方法

前頁のうち、[1][3]についての方法

[1] Vmware-DEXCS

 手順についてはオープンCAE学会の講習会の事前準備のページが詳しいので、そこ を参照してください。

http://www.opencae.jp/wiki/%E7%AC%AC1%E5%9B%9E %E3%82%AA%E3%83%BC%E3%83%97%E3%83%B3CAE%E8%AC %9B%E7%BF%92%E4%BC%9A%E3%81%AE%E4%BA%8B %E5%89%8D%E6%BA%96%E5%82%99

[3] Vmware-Linux(Ubuntu10.04)-OpenFOAM 1.7.0

~ VmwareにUbuntu10.04の設定 ~

 ① Vmware playerをダウンロード&インストール(http://www.vmware.com/jp/ products/player/)

② Ubuntu10.04のインストールCDを作成

 ※注 CDを作成せずに、vmwareの新規仮想マシンの作成においてダウンロードしたisoファイルを指定するこ とで、インストールすることもできますが、この場合キーボードが使えません。

 ここでは、キーボード問題を回避するため、いきなりインストールするのではなく、まずはLive状態でUbuntu を起動させ、後からインストールするという方法をとります。

(http://d.hatena.ne.jp/is0me/20100515/1273904637)

以下のサイト、

 http://www.ubuntulinux.jp/products/JA-Localized/download から、ubuntu-ja-10.04-desktop-i386-20100512.isoをダウンロードして、CD に焼く。

 ③ ②で作成したCDをパソコンに挿入し、Vmwareを起動する。 新規仮想マシンの作成を選択をクリック

④ 「後でOSをインストール」を選択して、「次へ」をクリック

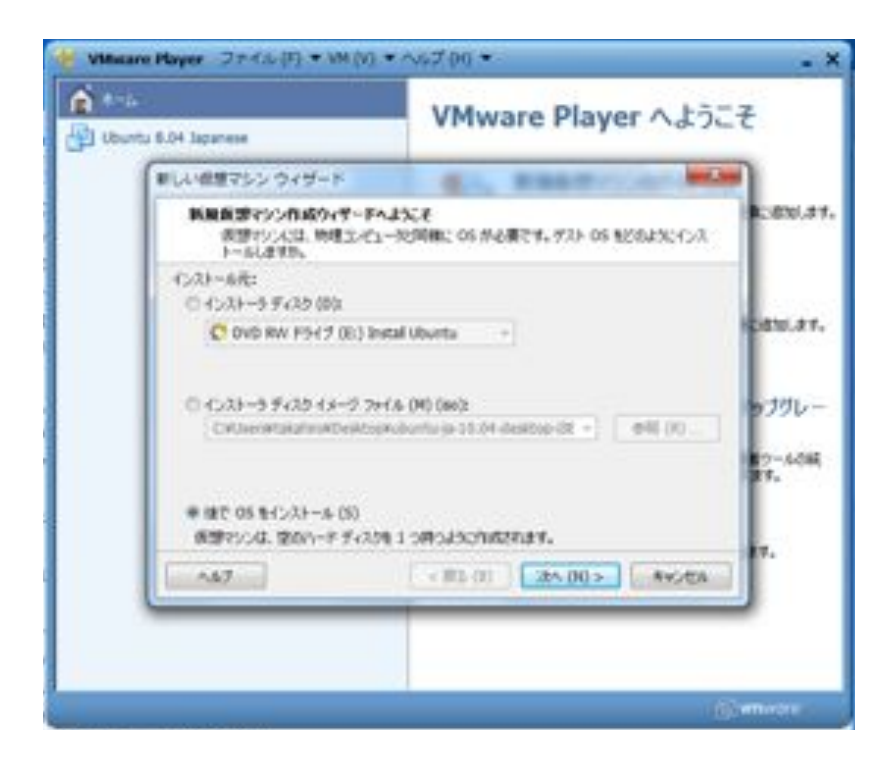

## ⑤ ゲストOSの選択で、「Linux」、「Ubuntu」を選択して「次へ」をクリック

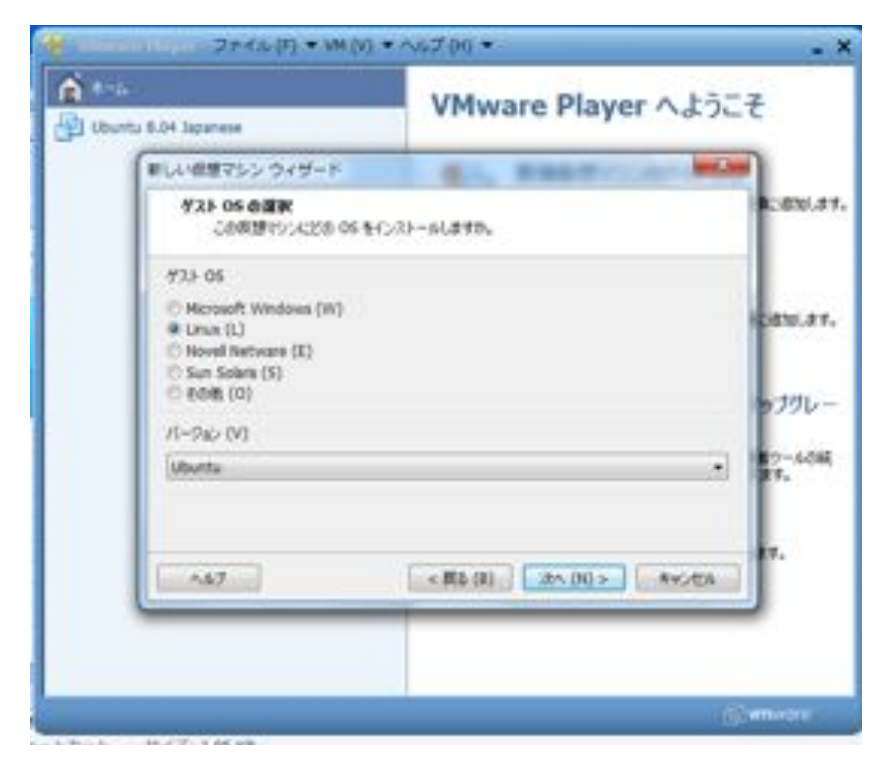

- ⑥ 仮想マシン名を入力して、「次へ」をクリック
- ⑦ ディスクサイズを選択し、仮想ディスクのファイルの分割の有無を選択して「次へ」を クリック

(Ubuntuが推奨する20GBとファイル分割有りの選択が無難)

#### ⑧ 「ハードウェアをカスタマイズ」を選択して、メモリを適当なサイズに指定し(PCメモリ の1/2~3/4)、「OK」をクリック。そして「完了」をクリック

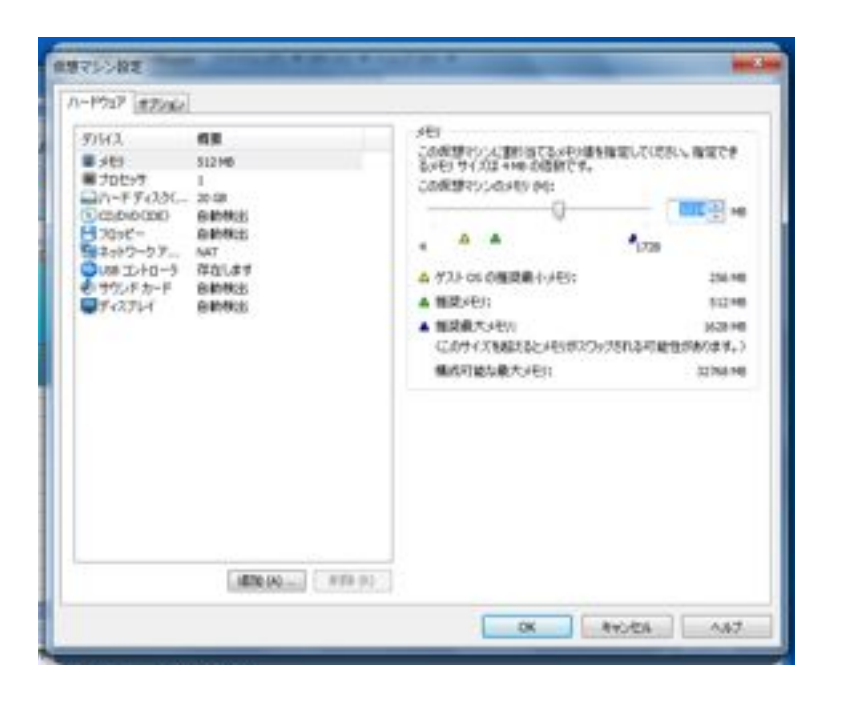

 ⑨ VMware playerに作成した仮想マシンができているのでそれを選択して、「仮想マ シンの再生」をクリック

 ⑩ CDからUbuntuが起動し、右のインストール 画面になる。言語が日本語になっていることを 確認して、「Ubuntu10.04 LTS をインストー ルする」をクリック

#### ⑪ 時間・場所が正しいことを確認して「進む」をク リック

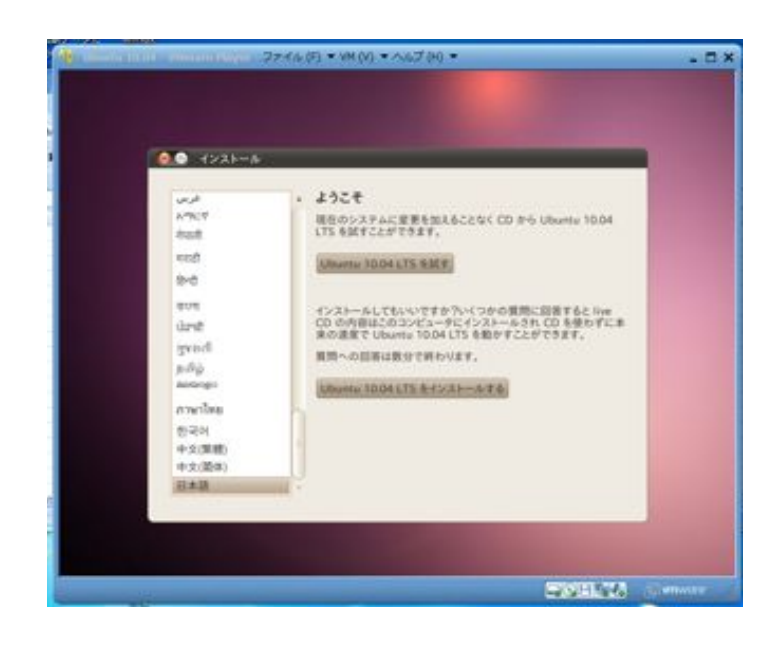

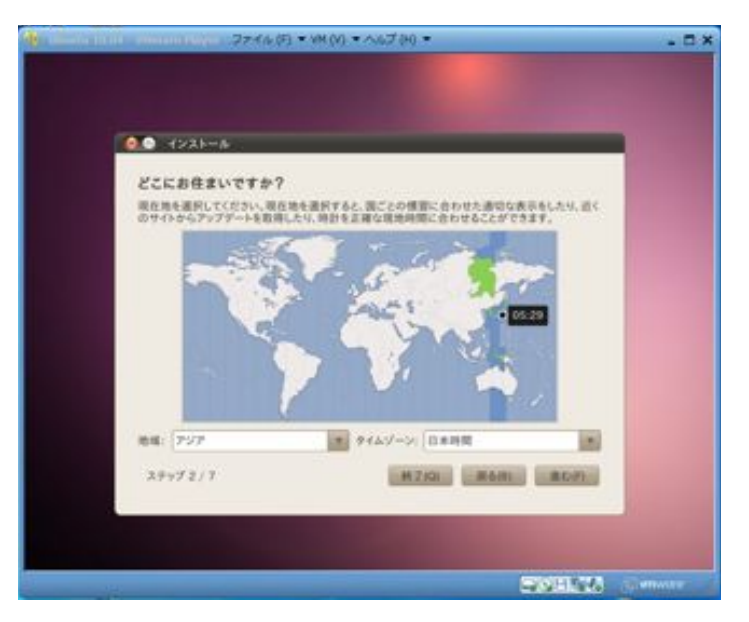

#### ⑫ キーボードレイアウトに問題がなければ「進 む」をクリック

### ⑬ そのまま「進む」をクリック

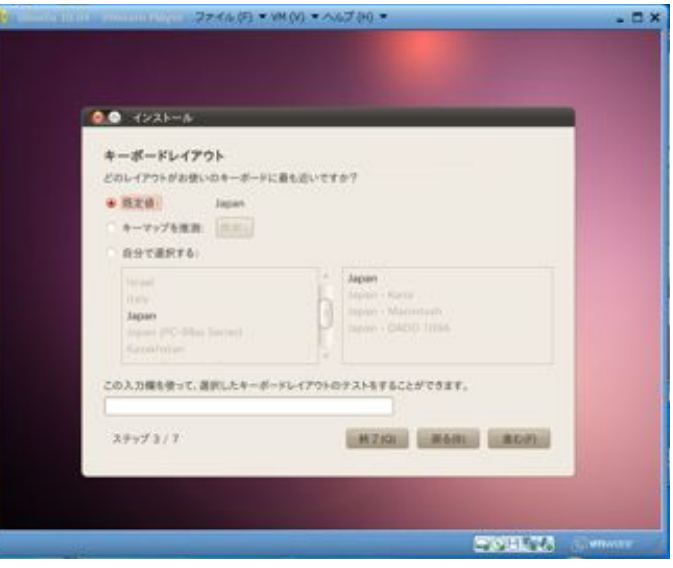

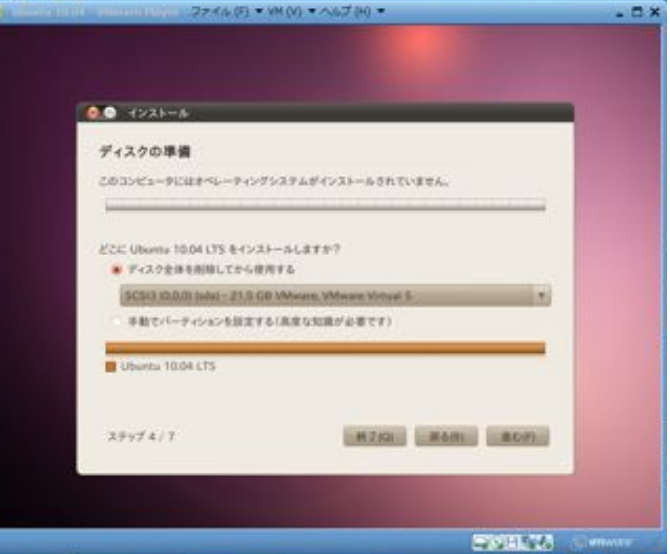

 ⑭ 名前、パスワードを入力して、 「進む」をクリッ ク

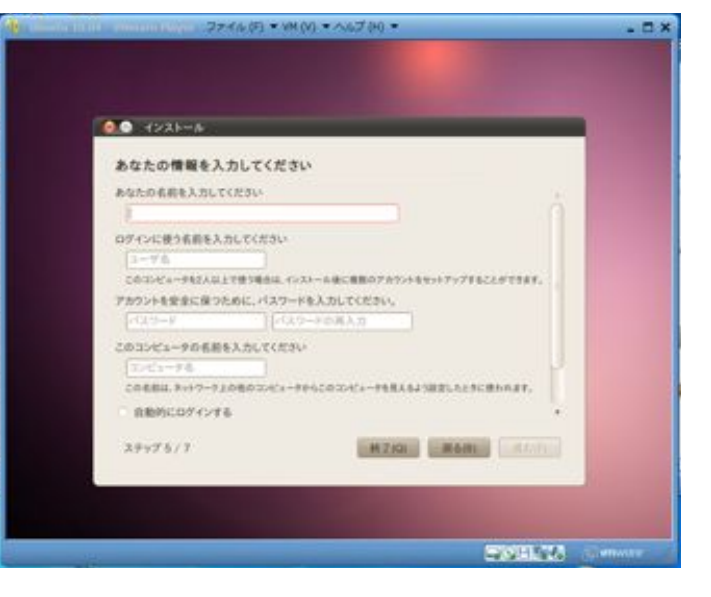

#### ■ 06 でんて 40 MV → Dステイル(F) × WHO → ヘルプ 00 ×  $\Box$   $\times$ 00 (23)-A インストール準備完了 新しいホペレーティングシステムは、以下の設定でインストールされます。 言語 日本語<br>キーボードレイアウト: Japan<br>フルネーム: takahiro<br>ログイン氏: takahiro<br>厳明: Ana: Tokyo<br> 相けると、以下に挙げた変更はディスクに書き込まれます。あるいは、手数でさらに変更を加<br>人ることができます。 は下のデバイスのバーティンコンテーブルが変更されます。<br>SCSI3 0.0.0 (sda) i a  $1636...$ ステップファフ  $-4102$ FOR 75 Samon

### ⑮ よければ「インストール」をクリック

~ VmwareにUbuntu10.04にOpenFOAM1.7.0をインストール ~

#### http://www.openfoam.com/download/ubuntu.phpに従って行う。

 ① アプリケーション>アクセサリ>端末 でターミナルウィンドウを立ち上げる

## ② ターミナルウィンドウ中に

sudo su

と入力してリターン あとは、

 http://www.openfoam.com/download/ubuntu.php のInstallationとUser configurationに書いて あることをそのまま入力してリターンしていく ※ Linuxのcopy & paste copy:マウスの左ボタンでドラッグ paste:マウスの中ボタン(第二ボタン)をクリック これを用いるとターミナルに手入力する手間が省ける

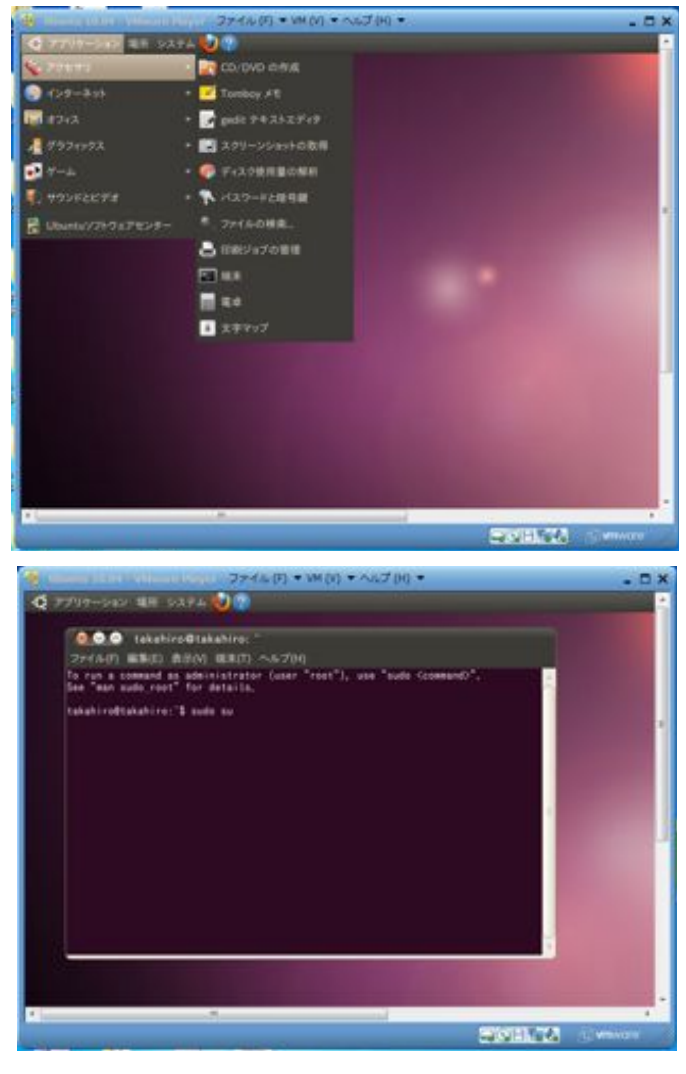

openfoamとparaviewのインストールで「以下のパッ ケージは認証されていません! 検証なしにこれらの パッケージをインストールしますか」と聞かれるが、気に せず「y」と入力してリターン

#### ターミナルに

qedit  $\sim$ /.bashrc

と入力してリターンを押すと、右図のようなエディタソフ トが立ち上がる

そこの一番最後の行に右図のように

. /opt/openfoam170/etc/bashrc を書き込む 保存して終了(左上の×)

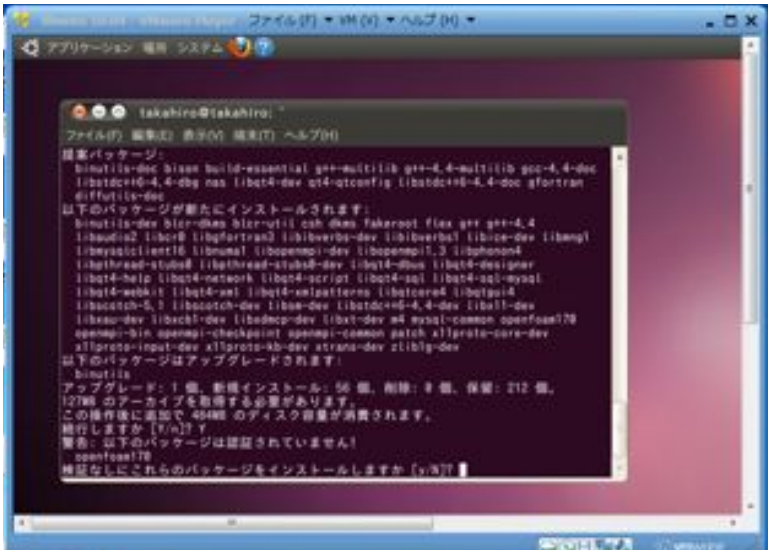

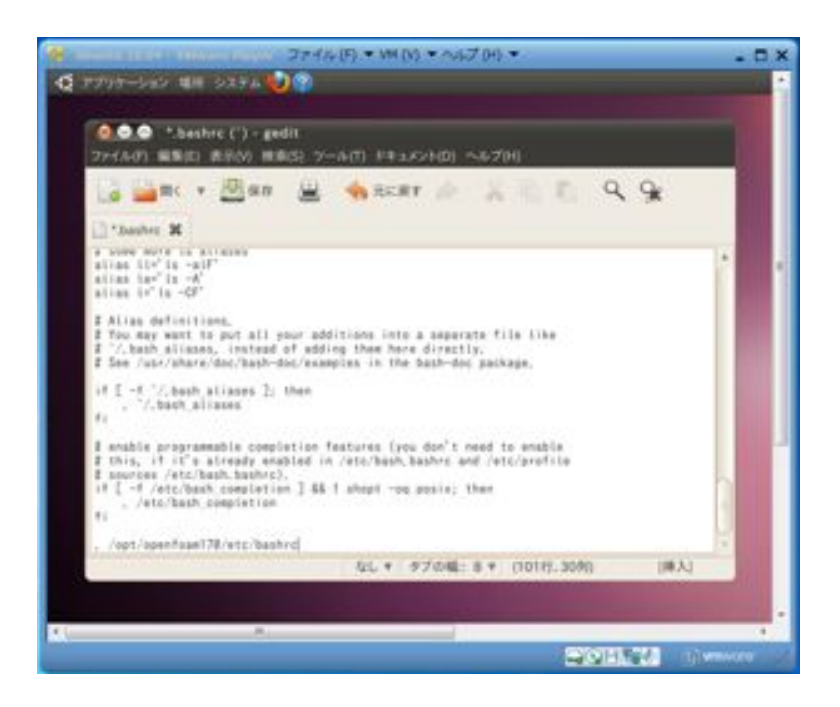

最後、ちゃんとインストールされているか確認するため に

 icoFoam -help と入力、リターンするが、その結果、右図のように表示 されれば、インストールは成功

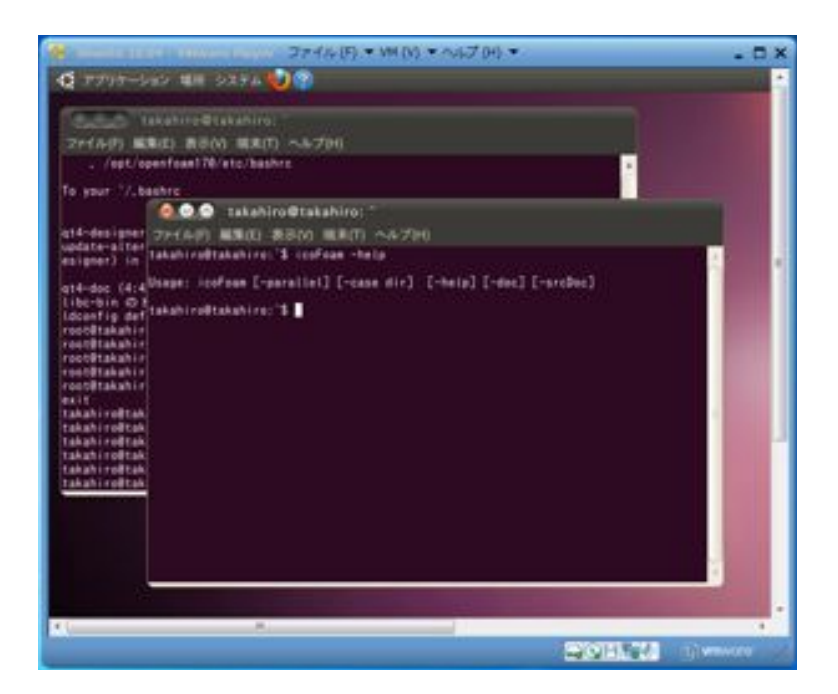

~ OpenFOAM1.7.0を使ってみる ~

#### ① 作業フォルダを作る

 http://www.openfoam.com/docs/user/tutorials.php#x4-30002に従って 行う

### アプリケーション>アクセサリ>端末 でターミ ナルウィンドウを立ち上げ、 mkdir -p \$FOAM\_RUN と入力してリターン、続いて cp -r \$FOAM\_TUTORIALS \$FOAM\_RUN と入力してリターンすると、作業フォルダがで きる

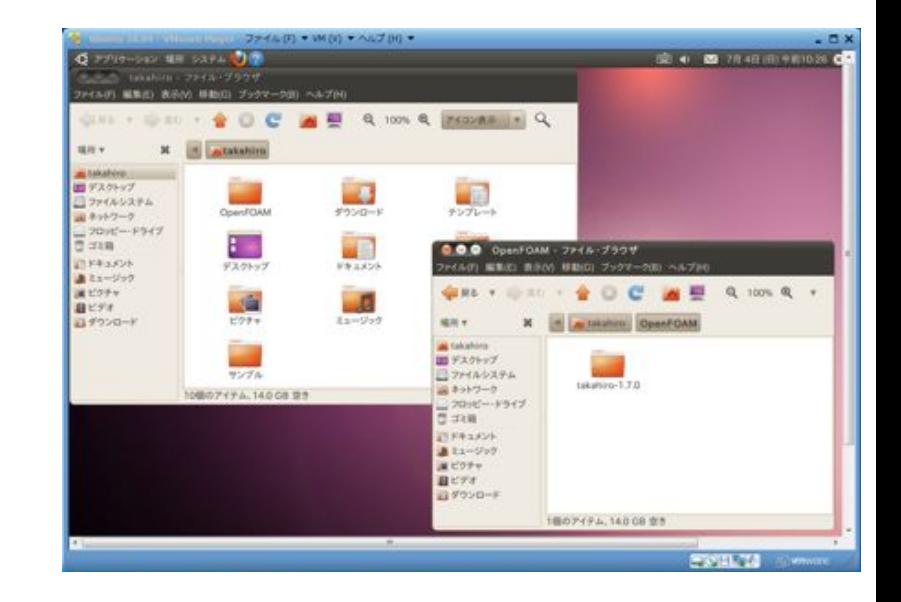

場所>ホーム・フォルダ でホームフォルダを開くと 「OpenFOAM」というフォルダができている その中に、<user>-1.7.0というフォルダがあるが、 それが作業フォルダである この中にはすべてのチュートリアルが入っている

### ② cavity流れの実行

 http://www.openfoam.com/docs/user/cavity.php#x5-40002.1に従って 行う

## アプリケーション>アクセサリ>端末 でターミ

ナルウィンドウを立ち上げ、

cd \$FOAM\_RUN/tutorials/incompressible/icoFoam/cavity

と入力してリターン、するとcavity

流れのケースフォルダに移る

blockMesh

 と入力してリターンすると、計算メッ シュが作成され、

icoFoam

 と入力してリターンすると、計算が 実行される 最後、

 paraFoam と入力してリターンすると、可視化 ソフトが立ち上がる

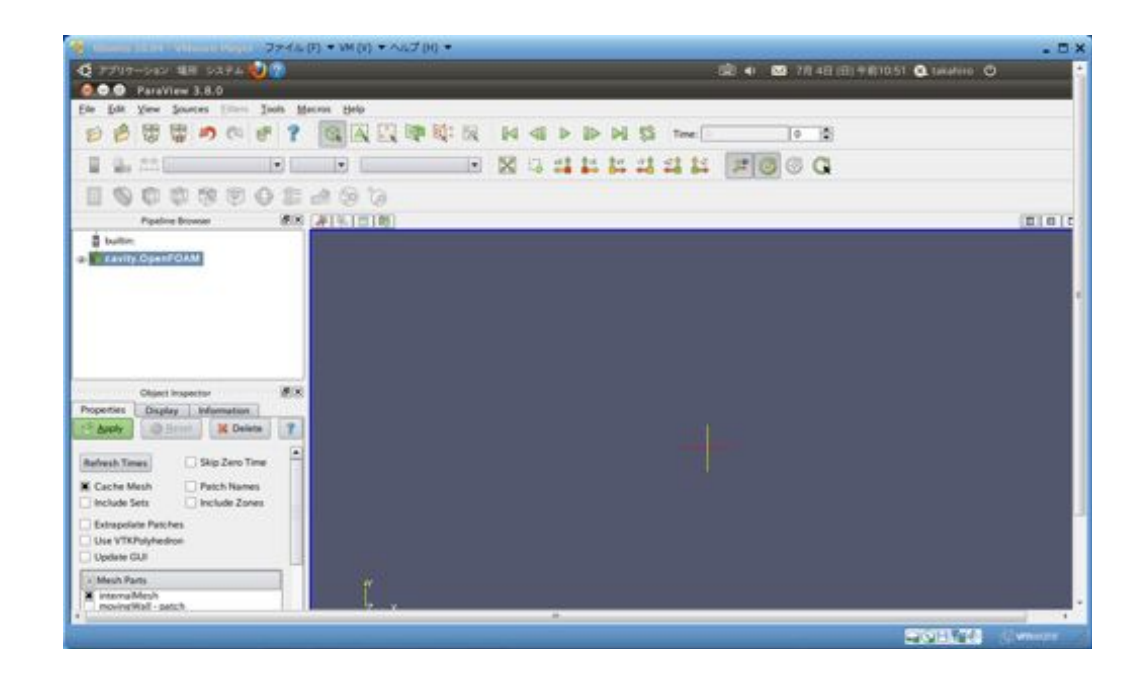

 詳しい操作の説明はユーザーガイドチュートリアル参照 http://www.openfoam.com/docs/user/tutorials.php#x4-30002

# OpenFOAMのインストール 3 使用法

Install終了後、使い方については各種マニュアル等参照 ① ユーザーガイド

OpenFOAMの概要とチュートリアル

日本語

OpenFOAMユーザ会のホームページ

http://www.ofwikija.org/index.php/メインページ

英語

http://www.openfoam.com/docs/

## ② プログラマーズガイド

OpenFOAMのプログラミングについて記載

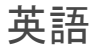

http://www.openfoam.com/docs/

#### ③ その他、役立つ情報

 OpenFOAMをインストールをした後の学習には、第1回オープンCAE講習会 の講義資料が非常に有益

http://www.opencae.jp/wiki/ %E5%B9%B3%E6%88%9022%E5%B9%B4%E5%BA%A6%E3%82%AA %E3%83%BC%E3%83%97%E3%83%B3CAE%E3%83%AF%E3%83%BC %E3%82%AF

%E3%82%B7%E3%83%A7%E3%83%83%E3%83%97%E3%83%BB%E5%AE %9A%E6%99%82%E7%A4%BE%E5%93%A1%E7%B7%8F%E4%BC%9A (%E6%9D%B1%E4%BA%AC)#.E7.AC.AC1.E5.9B.

9E.E3.82.AA.E3.83.BC.E3.83.97.E3.83.B3CAE.E6.87.87.E8.A6.AA.E4.BC. 9A.E6.A6.82.E8.A6.81

## OpenFOAMユーザー会のリンク集、資料集にもたくさんの情報があり、参考 になる

http://groups.google.co.jp/group/openfoam/web/%E3%83%AA %E3%83%B3%E3%82%AF%E9%9B%86

http://groups.google.co.jp/group/openfoam/files